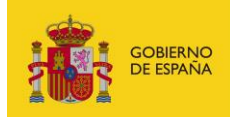

MINISTERIO<br>PARA LA TRANSFORMACIÓN DIGITAL<br>Y DE LA FUNCIÓN PÚBLICA

# **FACe**

Punto General de Entrada de Facturas Electrónicas de la Administración General del Estado

# **Manual de Uso de Servicios directoriosrcf**

*Versión* **1.0.0** *Fecha de revisión* **14/12/2023** *Realizado por*  **Equipo FACe**

FACe - Directorio / 1

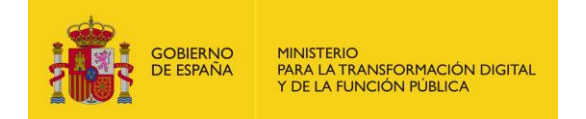

# **HISTÓRICO DE VERSIONES**

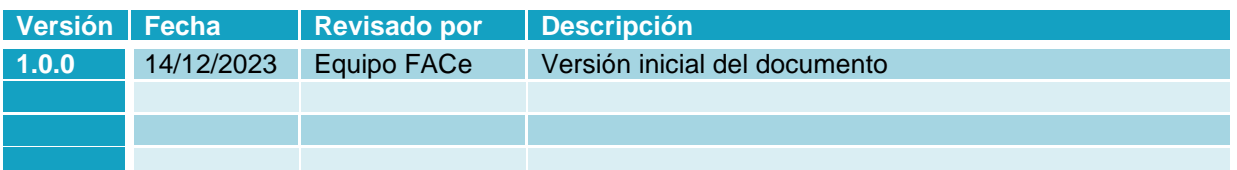

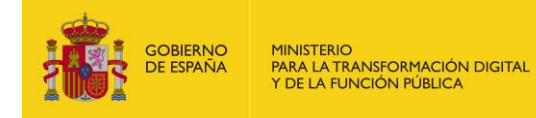

# ÍNDICE

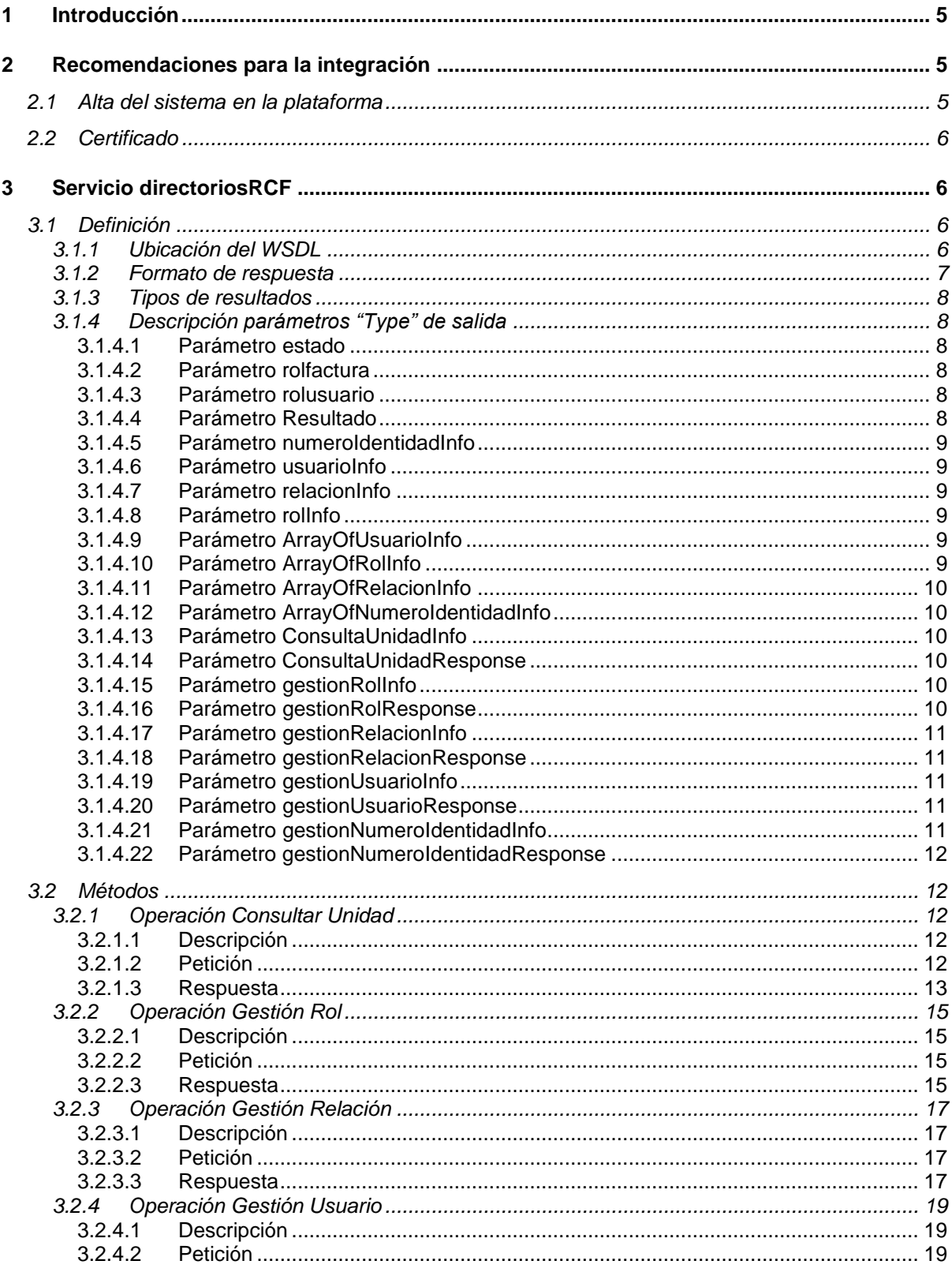

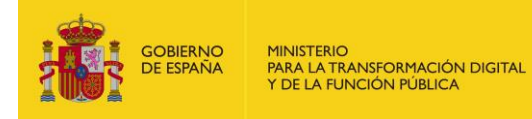

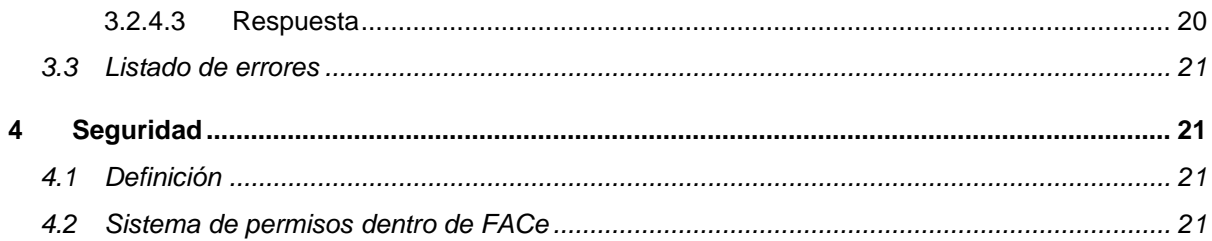

# **LISTADO DE TABLA E ILUSTRACIONES**

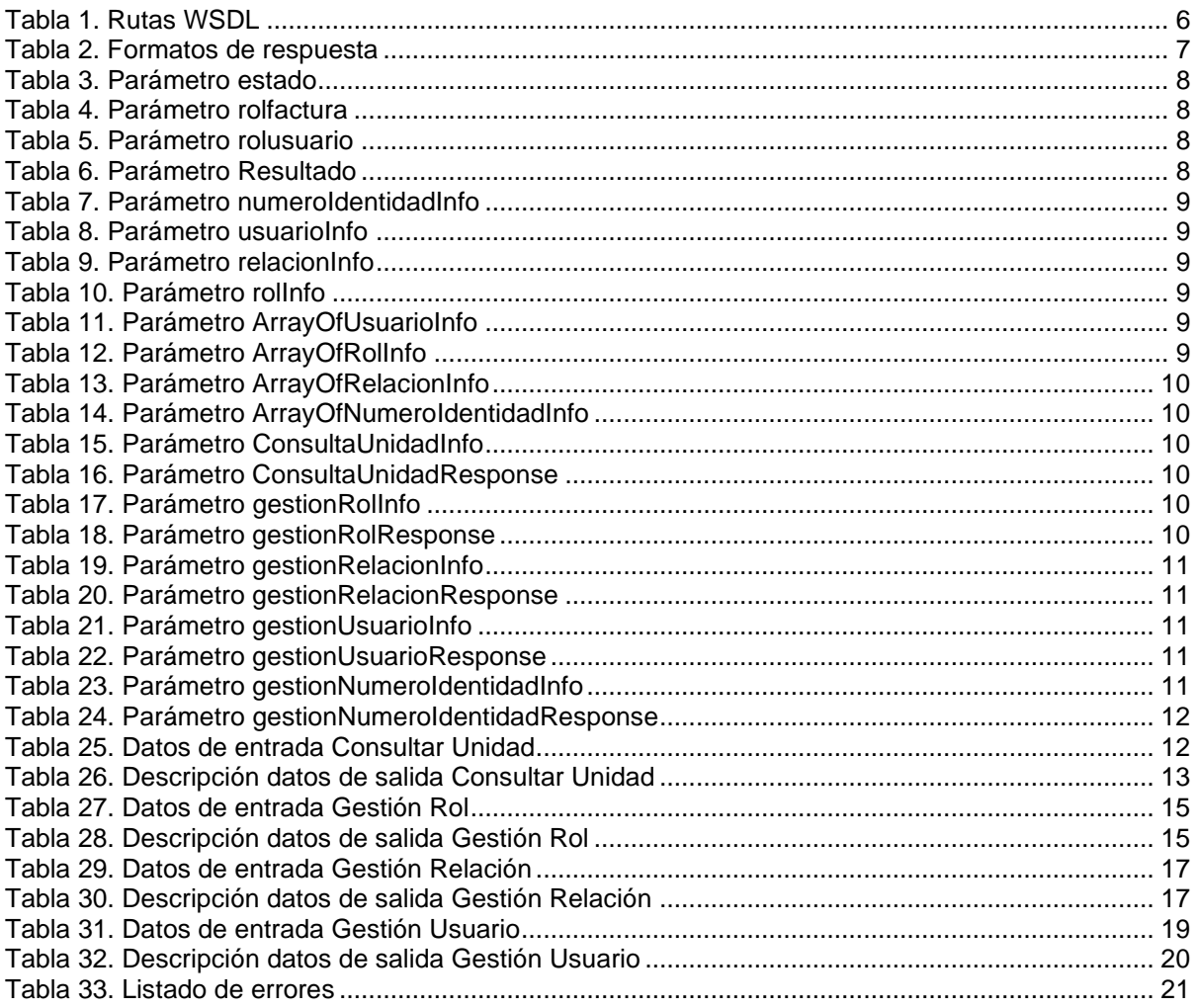

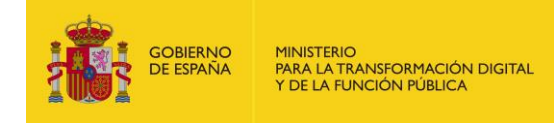

# <span id="page-4-0"></span>**1 Introducción**

El objetivo de este documento es facilitar la labor de integración para los sistemas automatizados de gestión dentro de la plataforma de facturación electrónica FACe.

En adelante puede encontrar el acrónimo RCF que se refiere a los Sistemas Automatizados del Registro Contable de Factura, es decir, aquellas plataformas que sincronizan con la plataforma FACe de manera automatizada.

La plataforma actúa como servidor, en este caso la denominaremos "interfaz servidor" y el RCF actúa como cliente.

La interfaz de directorio permite a los sistemas RCF configurar los roles y relaciones de las unidades a las que tienen permiso.

# <span id="page-4-1"></span>**2 Recomendaciones para la integración**

## <span id="page-4-2"></span>**2.1 Alta del sistema en la plataforma**

Para poder utilizar los servicios web SOAP de FACe el usuario se tiene que dar de alta previamente en el **Portal de Integradores** cuyas URL son:

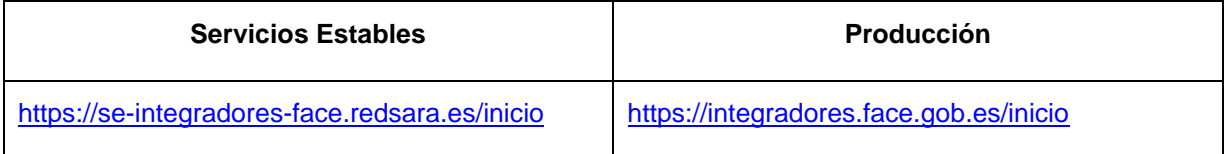

En dicho portal podrá:

- Darse de alta como integrador
- Generar plataformas, tantas como se necesiten, y asociarles certificados (PEM)
- Gestionar autorizados.

Los certificados tendrán que ser los que se utilicen para firmar las peticiones SOAP para que FACe pueda verificar quién está llamando a los servicios web y si tiene permisos para ello.

> **Importante** Para poder visualizar en la asociación de OC con RCF otras plataformas distintas a FACe, una vez dadas de alta en el portal de Integradores, los administradores de la unidad DIR deberán solicitar, a través de incidencia en [https://servicios.administraciondigital.gob.es/index.html,](https://servicios.administraciondigital.gob.es/index.html) el nombre de la plataforma y el código de la unidad DIR a la que le quieren dar visibilidad.

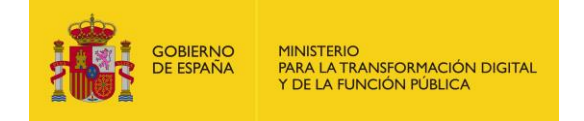

## <span id="page-5-0"></span>**2.2 Certificado**

Se admiten certificados de todas las clasificaciones. El fichero que se adjunte deberá contener el PEM, la parte pública del certificado únicamente.

Ejemplo:

```
-----BEGIN CERTIFICATE-----
MIIIXTCCB0WgAwIBAgIJALuqFmwpfhMTMA0GCSqGSIb3DQEBBQUAMIHgMQswCQYD
VQQGEwJFUzEuMCwGCSqGSIb3DQEJARYfYWNfY2FtZXJmaXJtYV9jY0BjYW1lcmZp
\frac{1}{2}.
KnqOrQzKlN5CsZE7ObXT4DSlS3c62sEyb716iIpSX79C
```
-----END CERTIFICATE-----

# <span id="page-5-1"></span>**3 Servicio directoriosRCF**

## <span id="page-5-2"></span>**3.1 Definición**

#### <span id="page-5-3"></span>**3.1.1 Ubicación del WSDL**

A continuación, se detalla el servicio web para gestión de directorios de los RCF del servicio FACe.

<span id="page-5-4"></span>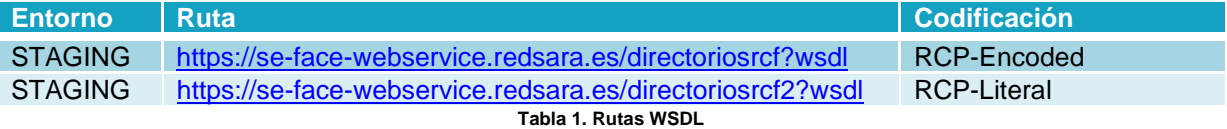

Los wsdl codificados en RPC-Literal cumplen el estándar WS-I.

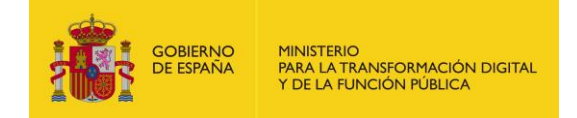

#### <span id="page-6-0"></span>**3.1.2 Formato de respuesta**

En este apartado se explica el formato de la respuesta. El resultado de la llamada al WS viene en el elemento "resultado". Dentro de este resultado se retornan los siguientes parámetros:

<span id="page-6-1"></span>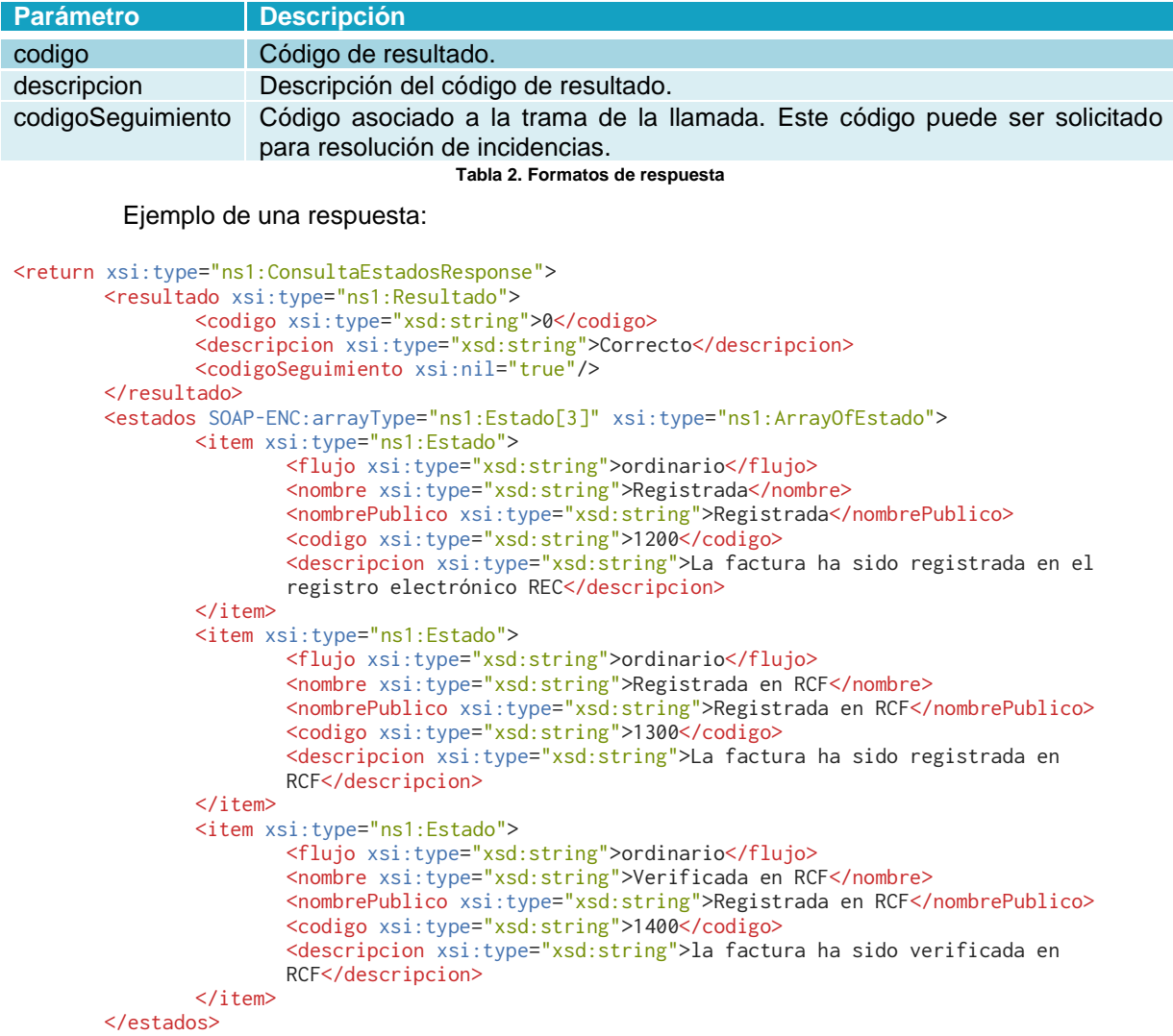

```
</return>
```
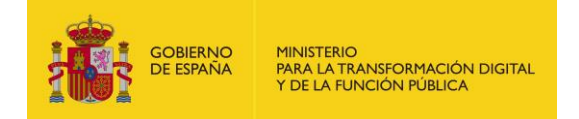

#### <span id="page-7-0"></span>**3.1.3 Tipos de resultados**

A continuación, se enumeran los posibles resultados:

- Codigo 0 -> El proceso terminó correctamente.
- Codigo "xxx" -> El proceso finalizó con error. A continuación, se exponen los códigos de errores y su descripción.

#### <span id="page-7-1"></span>**3.1.4 Descripción parámetros "Type" de salida**

#### <span id="page-7-2"></span>3.1.4.1 Parámetro estado

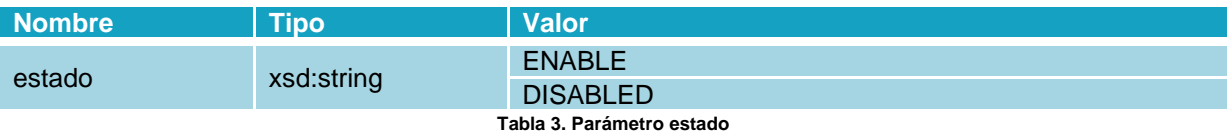

#### <span id="page-7-6"></span><span id="page-7-3"></span>3.1.4.2 Parámetro rolfactura

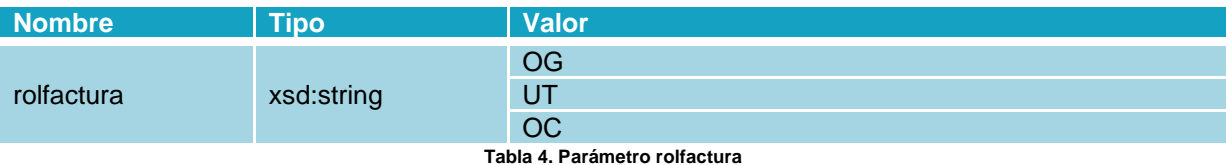

#### <span id="page-7-7"></span><span id="page-7-4"></span>3.1.4.3 Parámetro rolusuario

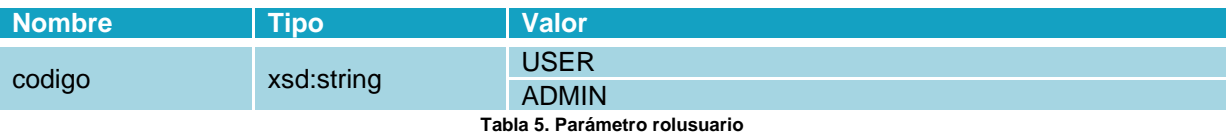

#### <span id="page-7-8"></span><span id="page-7-5"></span>3.1.4.4 Parámetro Resultado

<span id="page-7-10"></span><span id="page-7-9"></span>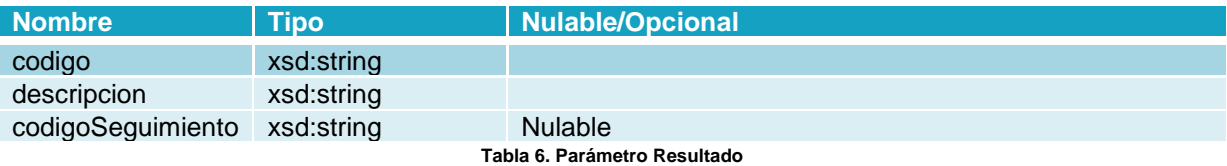

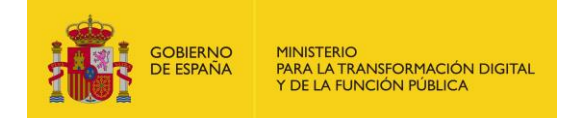

#### <span id="page-8-0"></span>3.1.4.5 Parámetro numeroIdentidadInfo

<span id="page-8-6"></span>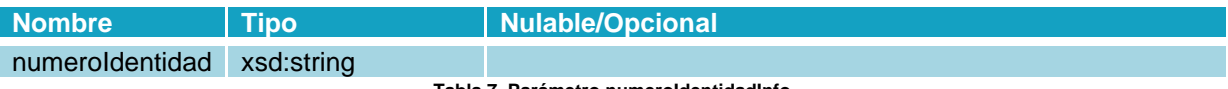

**Tabla 7. Parámetro numeroIdentidadInfo**

#### <span id="page-8-1"></span>3.1.4.6 Parámetro usuarioInfo

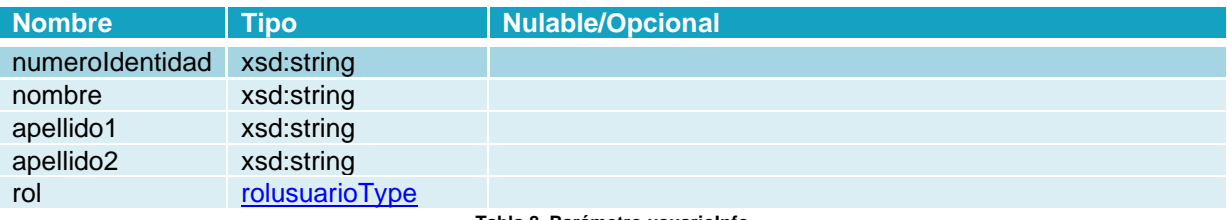

**Tabla 8. Parámetro usuarioInfo**

#### <span id="page-8-7"></span><span id="page-8-2"></span>3.1.4.7 Parámetro relacionInfo

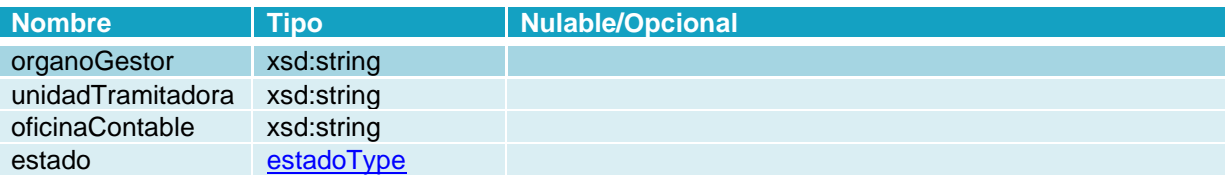

**Tabla 9. Parámetro relacionInfo**

#### <span id="page-8-8"></span><span id="page-8-3"></span>3.1.4.8 Parámetro rolInfo

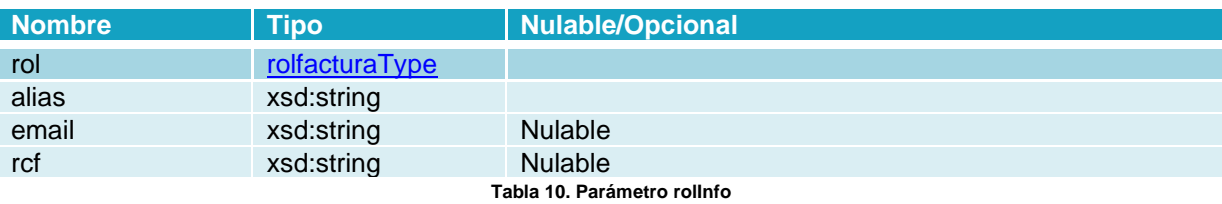

#### <span id="page-8-9"></span><span id="page-8-4"></span>3.1.4.9 Parámetro ArrayOfUsuarioInfo

<span id="page-8-10"></span>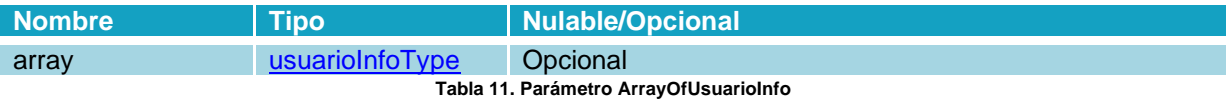

### <span id="page-8-5"></span>3.1.4.10 Parámetro ArrayOfRolInfo

<span id="page-8-11"></span>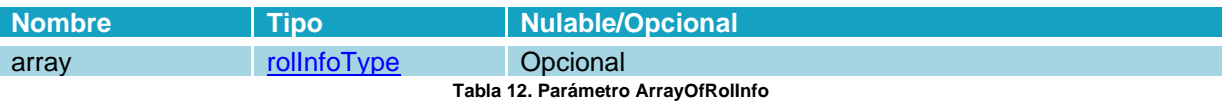

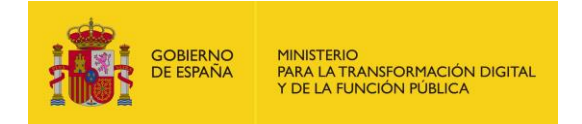

#### <span id="page-9-0"></span>3.1.4.11 Parámetro ArrayOfRelacionInfo

<span id="page-9-6"></span>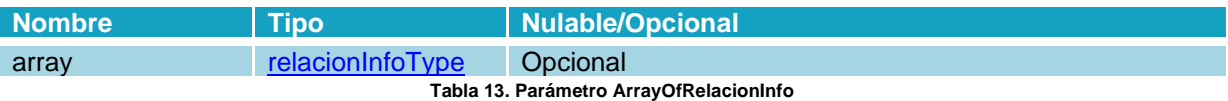

#### <span id="page-9-1"></span>3.1.4.12 Parámetro ArrayOfNumeroIdentidadInfo

<span id="page-9-7"></span>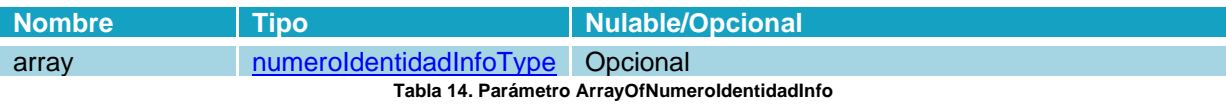

#### <span id="page-9-2"></span>3.1.4.13 Parámetro ConsultaUnidadInfo

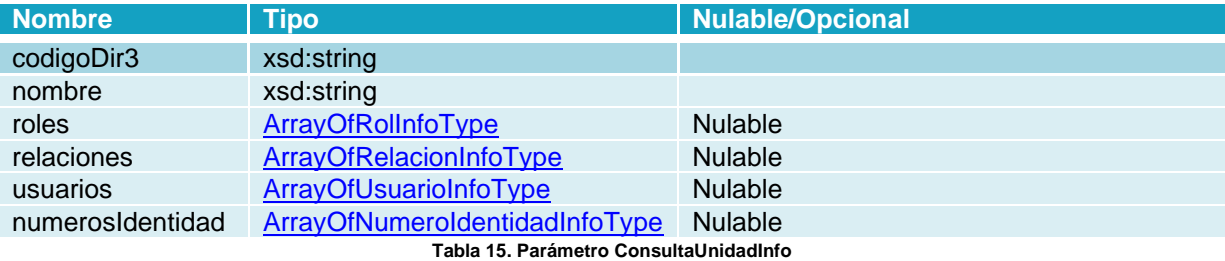

#### <span id="page-9-8"></span><span id="page-9-3"></span>3.1.4.14 Parámetro ConsultaUnidadResponse

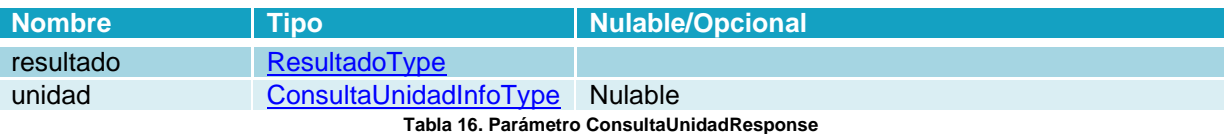

#### <span id="page-9-9"></span><span id="page-9-4"></span>3.1.4.15 Parámetro gestionRolInfo

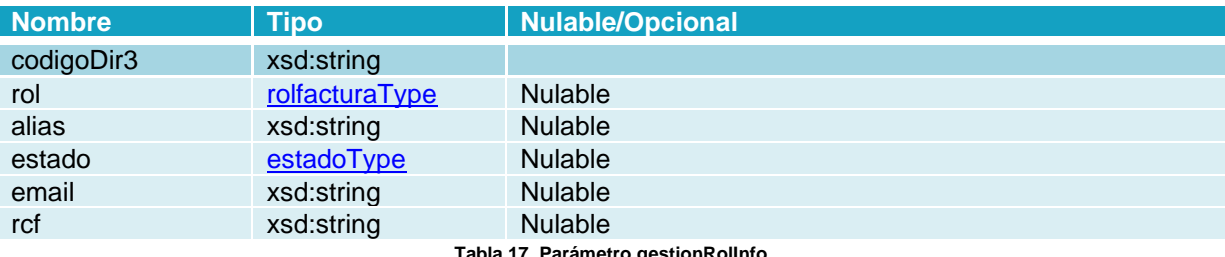

**Tabla 17. Parámetro gestionRolInfo**

#### <span id="page-9-10"></span><span id="page-9-5"></span>3.1.4.16 Parámetro gestionRolResponse

<span id="page-9-11"></span>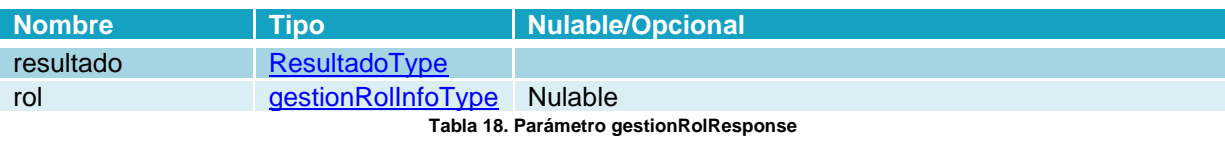

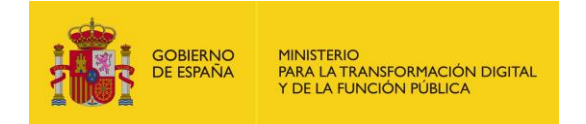

#### <span id="page-10-0"></span>3.1.4.17 Parámetro gestionRelacionInfo

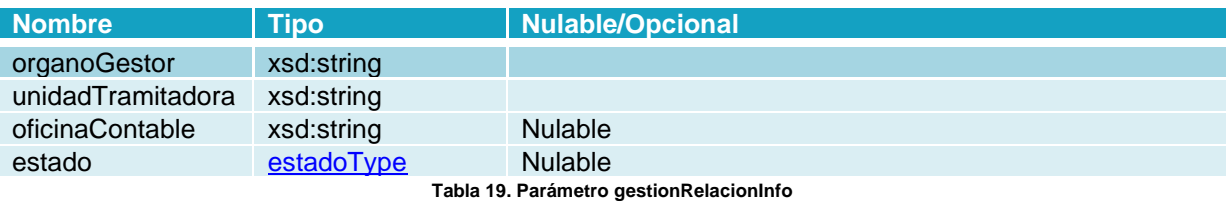

#### <span id="page-10-5"></span><span id="page-10-1"></span>3.1.4.18 Parámetro gestionRelacionResponse

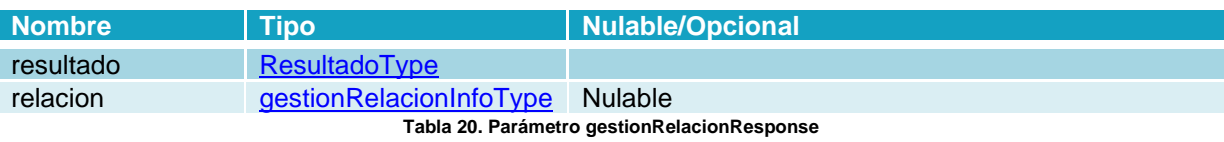

#### <span id="page-10-6"></span><span id="page-10-2"></span>3.1.4.19 Parámetro gestionUsuarioInfo

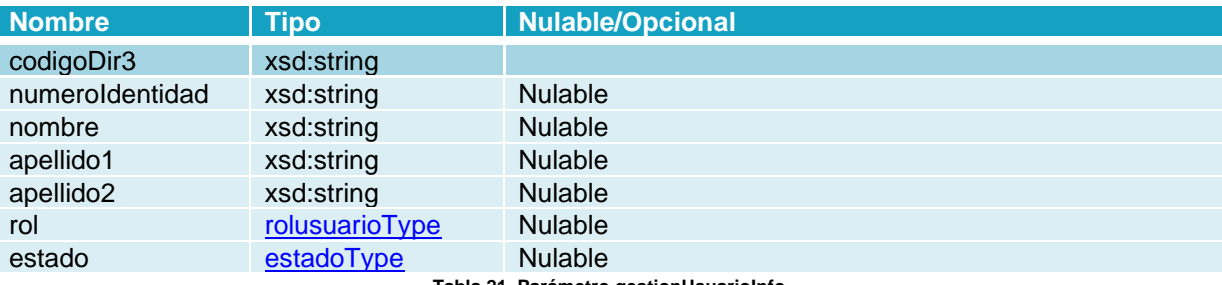

**Tabla 21. Parámetro gestionUsuarioInfo**

#### <span id="page-10-7"></span><span id="page-10-3"></span>3.1.4.20 Parámetro gestionUsuarioResponse

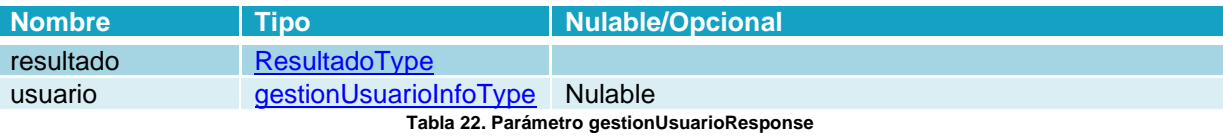

#### <span id="page-10-8"></span><span id="page-10-4"></span>3.1.4.21 Parámetro gestionNumeroIdentidadInfo

<span id="page-10-9"></span>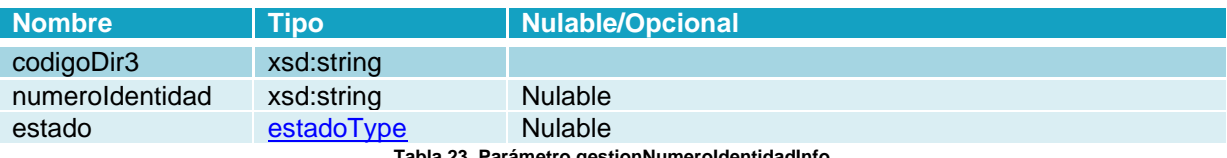

**Tabla 23. Parámetro gestionNumeroIdentidadInfo**

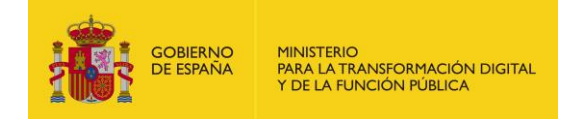

#### <span id="page-11-0"></span>3.1.4.22 Parámetro gestionNumeroIdentidadResponse

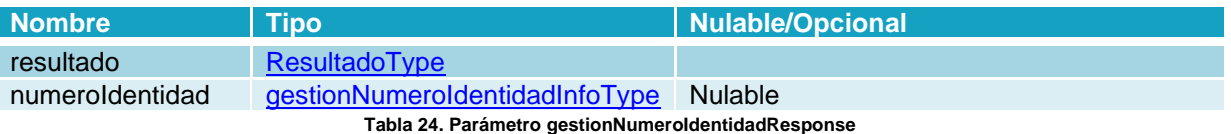

## <span id="page-11-5"></span><span id="page-11-1"></span>**3.2 Métodos**

#### <span id="page-11-2"></span>**3.2.1 Operación Consultar Unidad**

#### <span id="page-11-3"></span>3.2.1.1 Descripción

Este método permite consultar la configuración de una unidad. Si el RCF que consulta tiene permisos, retornará información de qué roles y relaciones tiene configurado, NIF asignados (solo los Órganos Gestores pueden tener asignados NIF), y usuarios con permisos de gestión en el Portal de Organismos.

#### <span id="page-11-4"></span>3.2.1.2 Petición

#### **Parámetros:**

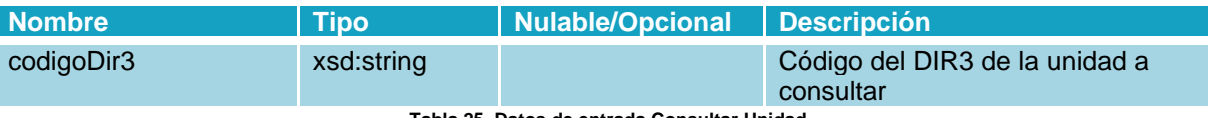

**Tabla 25. Datos de entrada Consultar Unidad**

#### <span id="page-11-6"></span>**Petición RPC-Encoded:**

```
<soapenv:Body>
```

```
<web:consultaUnidad soapenv:encodingStyle="http://schemas.xmlsoap.org/soap/encoding/">
               <codigoDir3 xsi:type="xsd:string">P00000009</codigoDir3>
       </web:consultaUnidad>
</soapenv:Body>
```
#### **Petición RPC-Literal:**

```
<soapenv:Body>
       <web:consultaUnidad>
               <codigoDir3>P00000010</codigoDir3>
       </web:consultaUnidad>
</soapenv:Body>
```
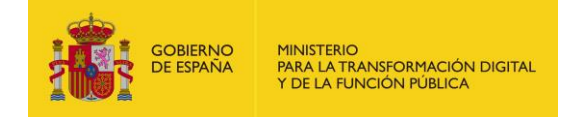

#### <span id="page-12-0"></span>3.2.1.3 Respuesta

#### **Parámetros:**

<span id="page-12-1"></span>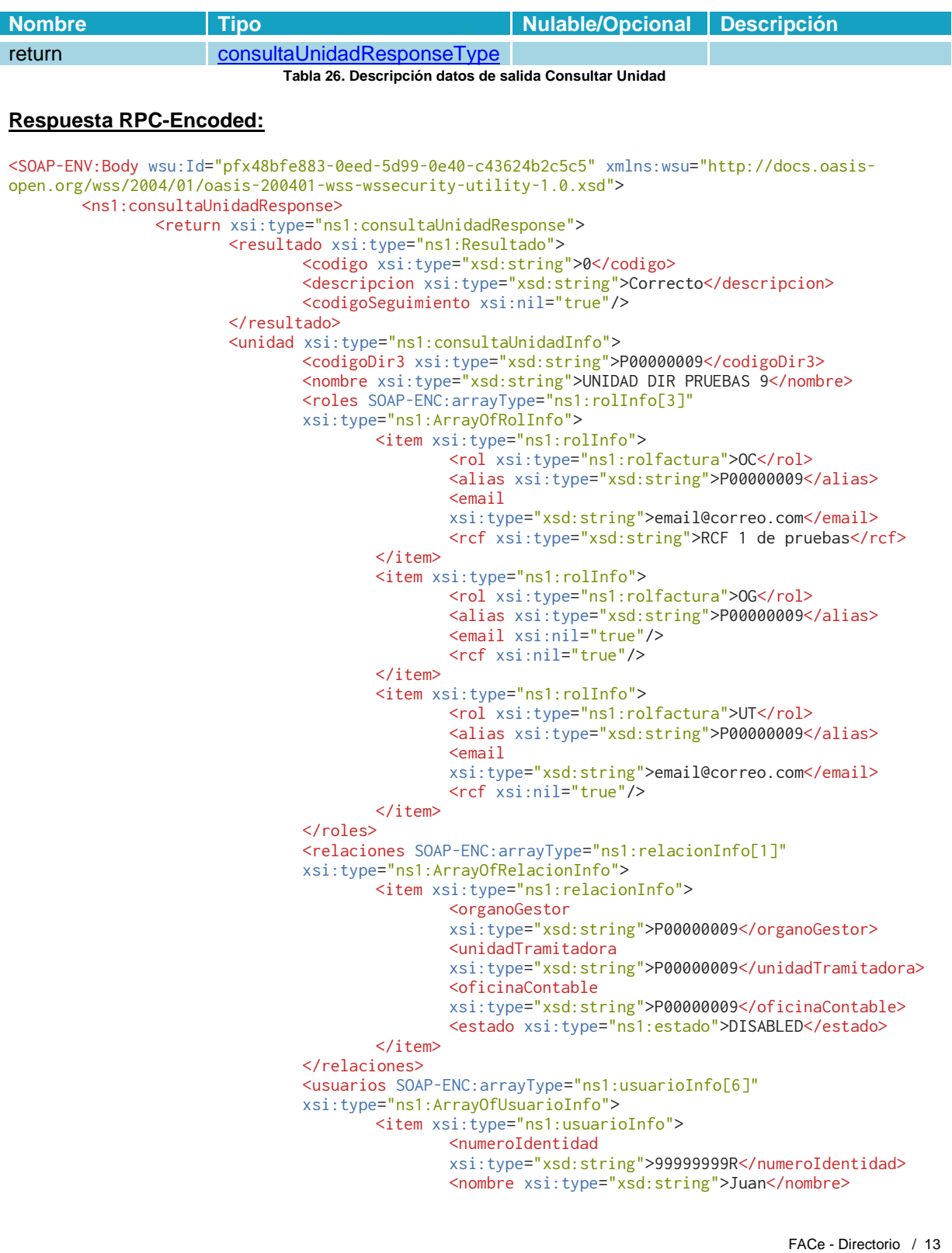

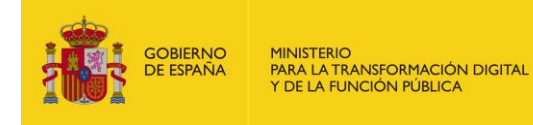

<apellido1 xsi:type="xsd:string">Camara</apellido1> <apellido2 xsi:type="xsd:string">Español</apellido2> <rol xsi:type="ns1:rolusuario">ADMIN</rol> </item> </usuarios> <numerosIdentidad SOAP-ENC:arrayType="ns1:numeroIdentidadInfo[1]" xsi:type="ns1:ArrayOfNumeroIdentidadInfo"> <item xsi:type="ns1:numeroIdentidadInfo"> <numeroIdentidad xsi:type="xsd:string">99999999R</numeroIdentidad>  $\langle$ item $\rangle$ </numerosIdentidad> </unidad> </return> </ns1:consultaUnidadResponse> </SOAP-ENV:Body> **Respuesta RPC-Literal:** <SOAP-ENV:Body wsu:Id="pfx72203d35-3b32-3aed-1dd1-ae259a6c851e" xmlns:wsu="http://docs.oasisopen.org/wss/2004/01/oasis-200401-wss-wssecurity-utility-1.0.xsd"> <ns1:consultaUnidadResponse> <return> <resultado> <codigo>0</codigo> <descripcion>Correcto</descripcion> <codigoSeguimiento xsi:nil="true"/> </resultado> <unidad> <codigoDir3>P00000010</codigoDir3>

```
<nombre>UNIDAD DIR PRUEBAS 10</nombre>
                                <roles>
                                        \langlerolInfo>
                                                <rol>0C</rol>
                                                <alias>OC P00000010</alias>
                                                <email>face@seap.minhap.es</email>
                                                <rcf>RCF 1 de pruebas</rcf>
                                        </rolInfo>
                                </roles>
                                <relaciones>
                                        <relacionInfo>
                                                <organoGestor>P00000010</organoGestor>
                                                <unidadTramitadora>P00000010</unidadTramitadora>
                                                <oficinaContable>P00000010</oficinaContable>
                                                <estado>ENABLED</estado>
                                        </relacionInfo>
                                </relaciones>
                                <usuarios xsi:nil="true"/>
                                <numerosIdentidad xsi:nil="true"/>
                        </unidad>
                </return>
        </ns1:consultaUnidadResponse>
</SOAP-ENV:Body>
```
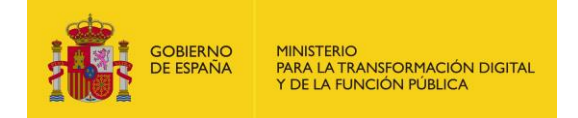

#### <span id="page-14-0"></span>**3.2.2 Operación Gestión Rol**

#### <span id="page-14-1"></span>3.2.2.1 Descripción

Este método permite gestionar los roles de la unidad.

#### <span id="page-14-2"></span>3.2.2.2 Petición

#### **Parámetros:**

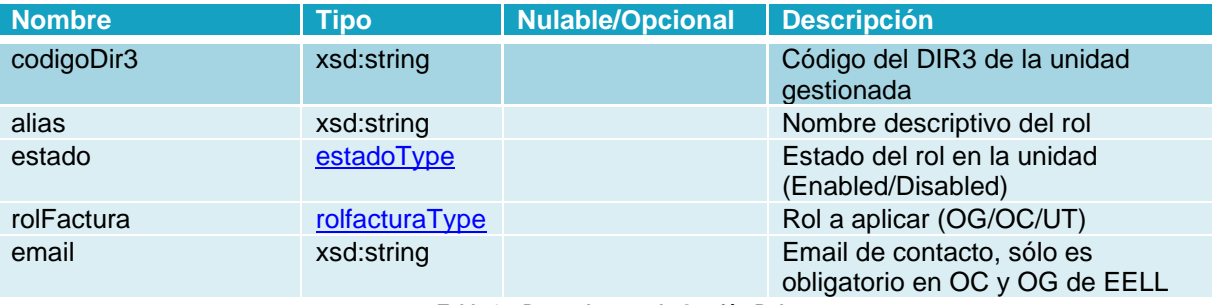

**Tabla 27. Datos de entrada Gestión Rol**

#### <span id="page-14-4"></span>**Petición RPC-Encoded:**

```
<soapenv:Body>
       <web:gestionRol soapenv:encodingStyle="http://schemas.xmlsoap.org/soap/encoding/">
               <codigoDir3 xsi:type="xsd:string">P00000010</codigoDir3>
               <alias xsi:type="xsd:string">Unidad Pruebas 10</alias>
               <estado xsi:type="web:estado">ENABLED</estado>
               <rolFactura xsi:type="web:rolfactura">OC</rolFactura>
               <email xsi:type="xsd:string">pruebas@correo.es</email>
       </web:gestionRol>
</soapenv:Body>
```
### **Petición RPC-Literal:**

```
<soapenv:Body>
       <web:gestionRol>
               <codigoDir3>P00000010</codigoDir3>
                <alias>Unidad Pruebas 10</alias>
                <estado>ENABLED</estado>
                <rolFactura>OC</rolFactura>
               <email>pruebas@seap.minhap.es</email>
       </web:gestionRol>
</soapenv:Body>
```
#### <span id="page-14-3"></span>3.2.2.3 Respuesta

#### **Parámetros:**

<span id="page-14-5"></span>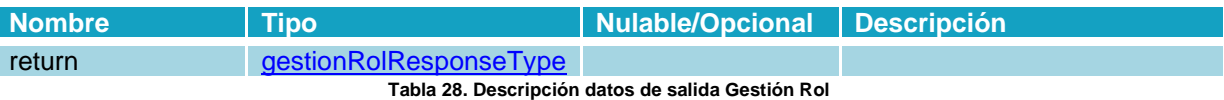

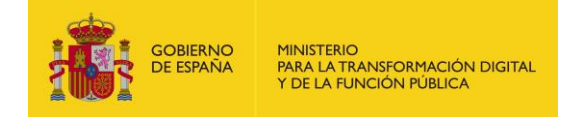

#### **Respuesta RPC-Encoded:**

```
<SOAP-ENV:Body wsu:Id="pfx8d60bef2-6dd6-0ba2-9952-6b368ab5b5e6" xmlns:wsu="http://docs.oasis-
open.org/wss/2004/01/oasis-200401-wss-wssecurity-utility-1.0.xsd">
        <ns1:gestionRolResponse>
                <return xsi:type="ns1:gestionRolResponse">
                        <resultado xsi:type="ns1:Resultado">
                                <codigo xsi:type="xsd:string">0</codigo>
                                <descripcion xsi:type="xsd:string">Correcto</descripcion>
                                <codigoSeguimiento xsi:nil="true"/>
                        </resultado>
                        <rol xsi:type="ns1:gestionRolInfo">
                                <codigoDir3 xsi:type="xsd:string">P00000010</codigoDir3>
                                <rol xsi:type="ns1:rolfactura">OC</rol>
                                <alias xsi:type="xsd:string">Unidad Pruebas 10</alias>
                                <estado xsi:type="ns1:estado">ENABLED</estado>
                                <email xsi:type="xsd:string">pruebas@correo.es</email>
                                <rcf xsi:type="xsd:string">RCF 1 de pruebas</rcf>
                       \langlerol></return>
        </ns1:gestionRolResponse>
</SOAP-ENV:Body>
Respuesta RPC-Literal:
<SOAP-ENV:Body wsu:Id="pfx8c5a4a19-8b60-e95f-d31b-525984ee4b60" xmlns:wsu="http://docs.oasis-
open.org/wss/2004/01/oasis-200401-wss-wssecurity-utility-1.0.xsd">
        <ns1:gestionRolResponse>
                <return>
                        <resultado>
                                <codigo>0</codigo>
                                <descripcion>Correcto</descripcion>
                                <codigoSeguimiento xsi:nil="true"/>
                        </resultado>
                        <rol>
                                <codigoDir3>P00000010</codigoDir3>
                                <rol>OC</rol>
                                <alias>Unidad Pruebas 10</alias>
                                <estado>ENABLED</estado>
                                <email>pruebas@correo.es</email>
                                <rcf>RCF 1 de pruebas</rcf>
                       \langlerol></return>
        </ns1:gestionRolResponse>
```
</SOAP-ENV:Body>

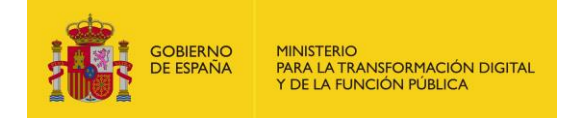

#### <span id="page-16-0"></span>**3.2.3 Operación Gestión Relación**

#### <span id="page-16-1"></span>3.2.3.1 Descripción

Este método permite gestionar las relaciones.

#### <span id="page-16-2"></span>3.2.3.2 Petición

#### **Parámetros:**

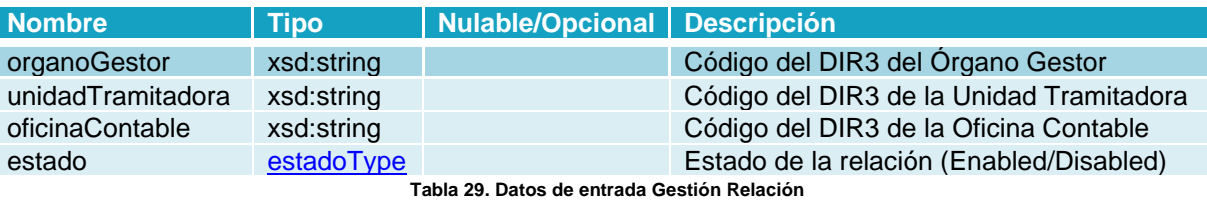

#### <span id="page-16-4"></span>**Petición RPC-Encoded:**

<soapenv:Body>

```
<web:gestionRelacion soapenv:encodingStyle="http://schemas.xmlsoap.org/soap/encoding/">
                <organoGestor xsi:type="xsd:string">P00000010</organoGestor>
                <unidadTramitadora xsi:type="xsd:string">P00000010</unidadTramitadora>
                <oficinaContable xsi:type="xsd:string">P00000010</oficinaContable>
                <estado xsi:type="web:estado">ENABLED</estado>
       </web:gestionRelacion>
</soapenv:Body>
```
#### **Petición RPC-Literal:**

```
<soapenv:Body>
       <web:gestionRelacion>
                <organoGestor>P00000010</organoGestor>
                <unidadTramitadora>P00000010</unidadTramitadora>
                <oficinaContable>P00000010</oficinaContable>
                <estado>ENABLED</estado>
       </web:gestionRelacion>
</soapenv:Body>
```
#### <span id="page-16-3"></span>3.2.3.3 Respuesta

#### **Parámetros:**

<span id="page-16-5"></span>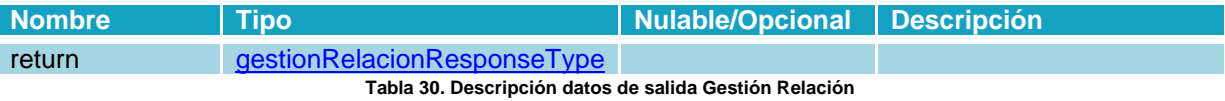

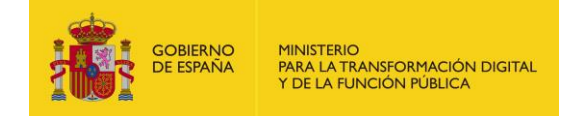

#### **Respuesta RPC-Encoded:**

<SOAP-ENV:Body wsu:Id="pfxcc369212-6f14-5413-df5c-7164eb29b4c8" xmlns:wsu="http://docs.oasisopen.org/wss/2004/01/oasis-200401-wss-wssecurity-uti lity-1.0.xsd"> <ns1:gestionRelacionResponse> <return xsi:type="ns1:gestionRelacionResponse"> <resultado xsi:type="ns1:Resultado"> <codigo xsi:type="xsd:string">0</codigo> <descripcion xsi:type="xsd:string">Correcto</descripcion> <codigoSeguimiento xsi:nil="true"/> </resultado> <relacion xsi:type="ns1:gestionRelacionInfo"> <organoGestor xsi:type="xsd:string">P00000010</organoGestor> <unidadTramitadora xsi:type="xsd:string">P00000010</unidadTramitadora> <oficinaContable xsi:type="xsd:string">P00000010</oficinaContable> <estado xsi:type="ns1:estado">ENABLED</estado> </relacion> </return> </ns1:gestionRelacionResponse> </SOAP-ENV:Body> **Respuesta RPC-Literal:**

```
<SOAP-ENV:Body wsu:Id="pfx347ede18-25b4-8653-6a6e-cd11cf0544a7" xmlns:wsu="http://docs.oasis-
open.org/wss/2004/01/oasis-200401-wss-wssecurity-utility-1.0.xsd">
        <ns1:gestionRelacionResponse>
                <return>
                        <resultado>
                                <codigo>0</codigo>
                                <descripcion>Correcto</descripcion>
                                <codigoSeguimiento xsi:nil="true"/>
                        </resultado>
                        <relacion>
                                <organoGestor>P00000010</organoGestor>
                                <unidadTramitadora>P00000010</unidadTramitadora>
                                <oficinaContable>P00000010</oficinaContable>
                                <estado>ENABLED</estado>
                        </relacion>
                </return>
       </ns1:gestionRelacionResponse>
</SOAP-ENV:Body>
```
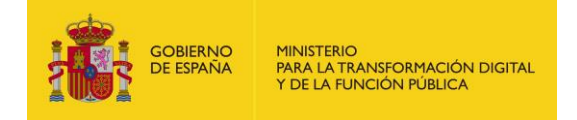

#### <span id="page-18-0"></span>**3.2.4 Operación Gestión Usuario**

#### <span id="page-18-1"></span>3.2.4.1 Descripción

Este método permite gestionar los usuarios que dados de alta en la unidad en el Portal de Organismos.

#### <span id="page-18-2"></span>3.2.4.2 Petición

#### **Parámetros:**

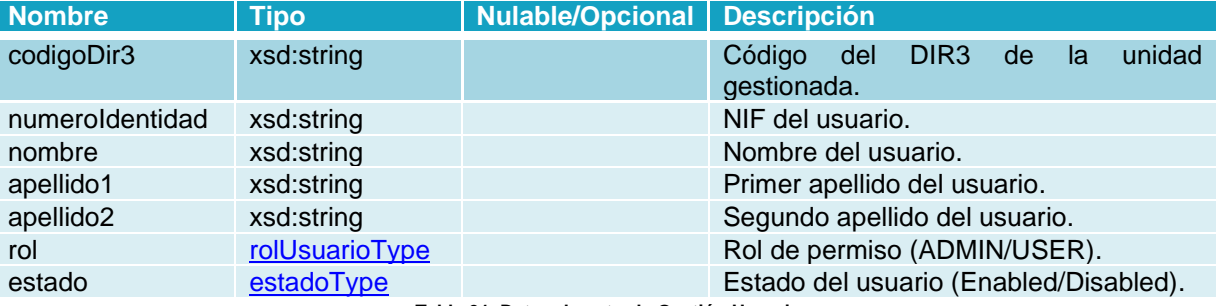

**Tabla 31. Datos de entrada Gestión Usuario**

#### <span id="page-18-3"></span>**Petición RPC-Encoded:**

```
<soapenv:Body>
        <web:gestionUsuario soapenv:encodingStyle="http://schemas.xmlsoap.org/soap/encoding/">
                <codigoDir3 xsi:type="xsd:string">P00000010</codigoDir3>
                <numeroIdentidad xsi:type="xsd:string">99999999R</numeroIdentidad>
                <nombre xsi:type="xsd:string">Juan</nombre>
                <apellido1 xsi:type="xsd:string">Camara</apellido1>
                <apellido2 xsi:type="xsd:string">Español</apellido2>
               <rol xsi:type="web:rolusuario">USER</rol>
               <estado xsi:type="web:estado">DISABLED</estado>
       </web:gestionUsuario>
</soapenv:Body>
```
#### **Petición RPC-Literal:**

```
<soapenv:Body>
       <web:gestionUsuario>
                <codigoDir3>P00000010</codigoDir3>
                <numeroIdentidad>99999999R</numeroIdentidad>
                <nombre>Juan</nombre>
                <apellido1>Camara</apellido1>
                <apellido2>Español</apellido2>
                <rol>USER</rol>
                <estado>DISABLED</estado>
       </web:gestionUsuario>
</soapenv:Body>
```
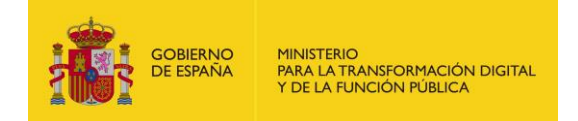

#### <span id="page-19-0"></span>3.2.4.3 Respuesta

#### **Parámetros:**

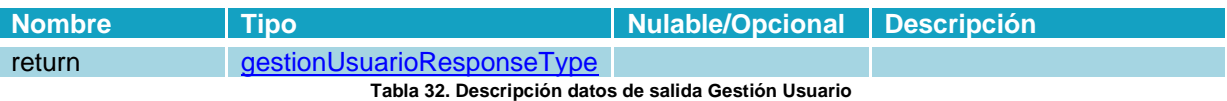

#### <span id="page-19-1"></span>**Respuesta RPC-Encoded:**

<SOAP-ENV:Body wsu:Id="pfxd79a23b5-5c11-b5b7-1790-4cffb9ad45d2" xmlns:wsu="http://docs.oasisopen.org/wss/2004/01/oasis-200401-wss-wssecurity-utility-1.0.xsd"> <ns1:gestionUsuarioResponse> <return xsi:type="ns1:gestionUsuarioResponse"> <resultado xsi:type="ns1:Resultado"> <codigo xsi:type="xsd:string">0</codigo> <descripcion xsi:type="xsd:string">Correcto</descripcion> <codigoSeguimiento xsi:nil="true"/> </resultado> <usuario xsi:type="ns1:gestionUsuarioInfo"> <codigoDir3 xsi:type="xsd:string">P00000010</codigoDir3> <numeroIdentidad xsi:type="xsd:string">99999999R</numeroIdentidad> <nombre xsi:type="xsd:string">Juan</nombre> <apellido1 xsi:type="xsd:string">Camara</apellido1> <apellido2 xsi:type="xsd:string">Español</apellido2> <rol xsi:type="ns1:rolusuario">USER</rol> <estado xsi:type="ns1:estado">DISABLED</estado> </usuario> </return> </ns1:gestionUsuarioResponse> </SOAP-ENV:Body>

#### **Respuesta RPC-Literal:**

```
<SOAP-ENV:Body wsu:Id="pfx6e103cf5-7100-547c-3ef4-2675f6a85944" xmlns:wsu="http://docs.oasis-
open.org/wss/2004/01/oasis-200401-wss-wssecurity-utility-1.0.xsd">
        <ns1:gestionUsuarioResponse>
                <return>
                        <resultado>
                                <codigo>0</codigo>
                                <descripcion>Correcto</descripcion>
                                <codigoSeguimiento xsi:nil="true"/>
                        </resultado>
                        <usuario>
                                <codigoDir3>P00000010</codigoDir3>
                                <numeroIdentidad>99999999R</numeroIdentidad>
                                <nombre>Juan</nombre>
                                <apellido1>Camara</apellido1>
                                <apellido2>Español</apellido2>
                                <rol>USER</rol>
                                <estado>DISABLED</estado>
                        </usuario>
                </return>
        </ns1:gestionUsuarioResponse>
</SOAP-ENV:Body>
```
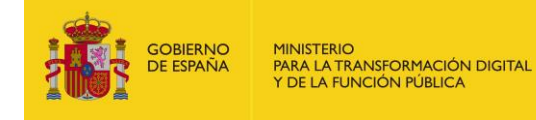

### <span id="page-20-0"></span>**3.3 Listado de errores**

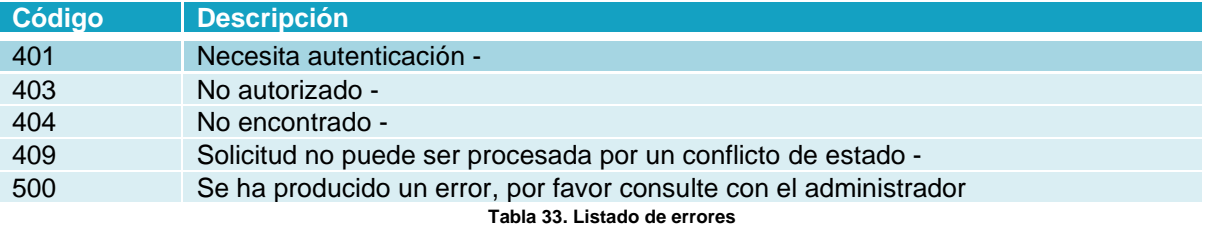

# <span id="page-20-4"></span><span id="page-20-1"></span>**4 Seguridad**

### <span id="page-20-2"></span>**4.1 Definición**

WS-Security (Seguridad en Servicios Web) es un protocolo de comunicaciones que suministra un medio para aplicar seguridad a los Servicios Web. En abril de 2004 el estándar WS-Security 1.0 fue publicado por Oasis-Open. En 2006 fue publicada la versión 1.1.

Originalmente desarrollado por IBM, Microsoft, y VeriSign, el protocolo es ahora llamado oficialmente WSS y está desarrollado por un comité en Oasis-Open. Las peticiones deben ir firmadas tal y como se indica en el apartado Implementación o con un formato válido de WS-Security 1.0 X.509 Token Profile.

La validación de peticiones es delegada en la plataforma @firma por lo que el certificado utilizado para firmar debe ser reconocido por la misma.

### <span id="page-20-3"></span>**4.2 Sistema de permisos dentro de FACe**

Además de implementar la seguridad descrita a través de WS-Security 1.0 X.509 Token Profile la plataforma concede acceso a sus servicios web a través de un sistema de permisos; esto quiere decir que no todos los Sistemas de Gestión podrán acceder a todo el conjunto de facturas, si no solamente a aquellas para las que se les ha concedido acceso.

A continuación, vemos un ejemplo de una petición completa.

```
<?xml version="1.0" encoding="UTF-8"?>
<soapenv:Envelope xmlns:soapenv="http://schemas.xmlsoap.org/soap/envelop
e/" xmlns:xsd="http://www.w3.org/2001/XMLSchema" xmlns:xsi="http://www.w
3.org/2001/XMLSchema-instance">
       <soapenv:Header>
              <wsse:Security soapenv:mustUnderstand="1" mlns:wsse="http://docs.oasis-
       open.org/wss/2004/01/oasis-200401-wss-wssecurity-secext-1.0.xsd">
```
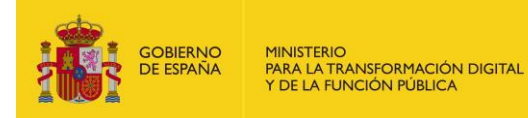

```
<wsse:BinarySecurityToken EncodingType="http://docs.oasis-
              open.org/wss/2004/01/oasis-200401-wss-soap-message-security-
              1.0#Base64Binary" ValueType="http://docs.oasis-open.org/wss/2004/01/oasis-
              200401-wss-x509-token-profile-1.0#X509v3" wsu:Id="CertId-
              DD1EB7392FADB1EE3713600719200334" xmlns:wsu="http://docs.oasis-
              open.org/wss/2004/01/oasis-200401-wss-wssecurity-utility-
              1.0.xsd">MIIEpDC...</wsse:BinarySecurityToken>
                     <ds:Signature Id="Signature-3" 
              xmlns:ds="http://www.w3.org/2000/09/xmldsig#">
                            <ds:SignedInfo>
                                    <ds:CanonicalizationMethod 
                            Algorithm="http://www.w3.org/2001/10/xml-exc-c14n#"/>
                                    <ds:SignatureMethod 
                            Algorithm="http://www.w3.org/2000/09/xmldsig#rsa-sha1"/>
                                    <ds:Reference URI="#id-4">
                                           <ds:Transforms>
                                                  <ds:Transform 
                                           Algorithm="http://www.w3.org/2001/10/xml-exc-
                                           c14n#"/>
                                           </ds:Transforms>
                                           <ds:DigestMethod 
                                           Algorithm="http://www.w3.org/2000/09/xmldsig#sh
                                           a1"/>
                                           <ds:DigestValue>wttpKeqdo7ltsD2MDitjZ7RWWaM=</d
                                    s:DigestValue>
                                    </ds:Reference>
                             </ds:SignedInfo>
                             <ds:SignatureValue>n34z9gC...</ds:SignatureValue>
                             <ds:KeyInfo Id="KeyId-DD1EB7392FADB1EE3713600719200345">
                                    <wsse:SecurityTokenReference wsu:Id="STRId-
                            DD1EB7392FADB1EE3713600719200346" 
                             xmlns:wsu="http://docs.oasis-open.org/wss/2004/01/oasis-
                             200401-wss-wssecurity-utility-1.0.xsd">
                                           <wsse:Reference URI="#CertId-
                                    DD1EB7392FADB1EE3713600719200334" 
                                    ValueType="http://docs.oasis-
                                    open.org/wss/2004/01/oasis-200401-wss-x509-token-
                                    profile-1.0#X509v3"/>
                                    </wsse:SecurityTokenReference>
                            </ds:KeyInfo>
                     </ds:Signature>
              </wsse:Security>
       </soapenv:Header>
       <soapenv:Body wsu:Id="id-4" xmlns:wsu="http://docs.oasis-
open.org/wss/2004/01/oasis-200401-wss-wssecurity-utility-1.0.xsd">
              <cambiarEstadoFactura 
       xmlns="http://ssweb.preapp.seap.minhap.es/facturae/web_services.php/ssgg">
                     <organoGestor xsi:type="xsd:string" 
              xmlns="">E00127403</organoGestor>
                     <unidadTramitadora xsi:type="xsd:string" 
              xmlns="">E03062503</unidadTramitadora>
                     <numeroRegistro xsi:type="xsd:string"
              xmlns="">O00001301_13_00000142</numeroRegistro>
                     <codigoEstado xsi:type="xsd:string" xmlns="">1200</codigoEstado>
                     <comentarios xsi:nil="true" xsi:type="xsd:string" xmlns=""/>
              </cambiarEstadoFactura>
       </soapenv:Body>
</soapenv:Envelope>
```